## 전화번호 안내판 만들기

#### 3D프린팅 코딩

헬로앱스 (www.he<mark>lloapps.co.kr)</mark> 김영준

 새로운 코딩 창에서 문자 그리기 명령어를 추가한 후, 문자열 옵션에 다음과 같이 입력합니다.

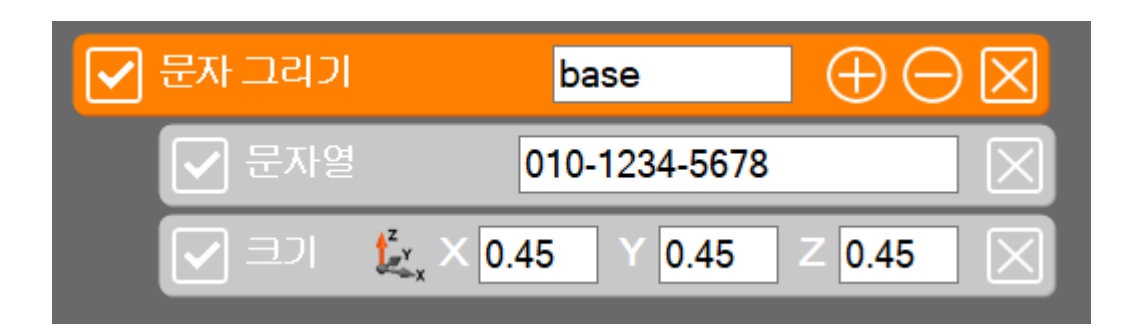

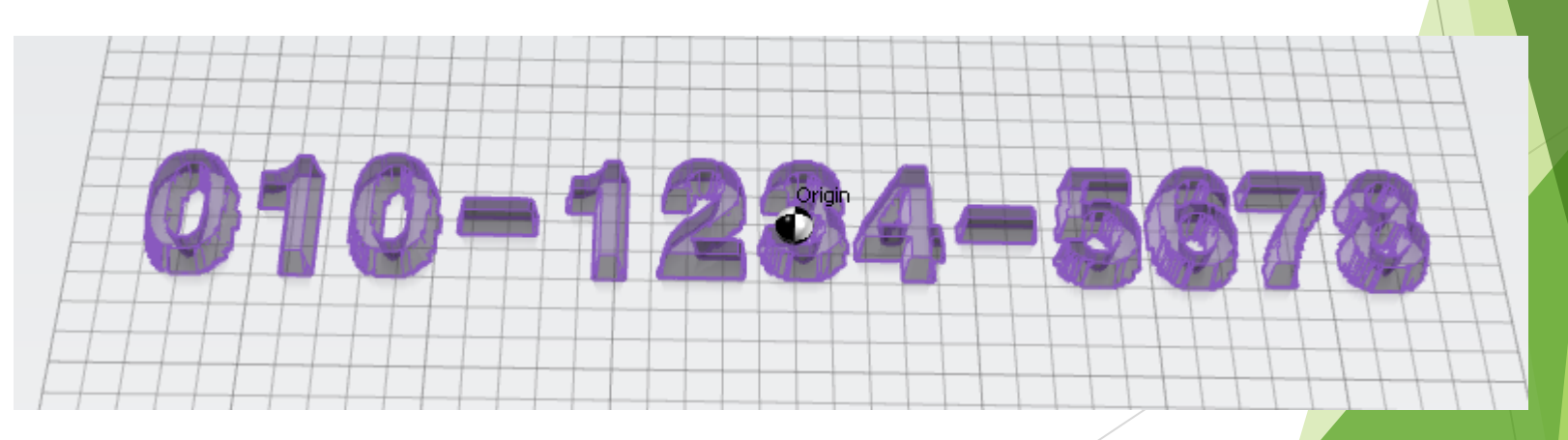

#### 배경 바닥판을 추가해 줍니다.

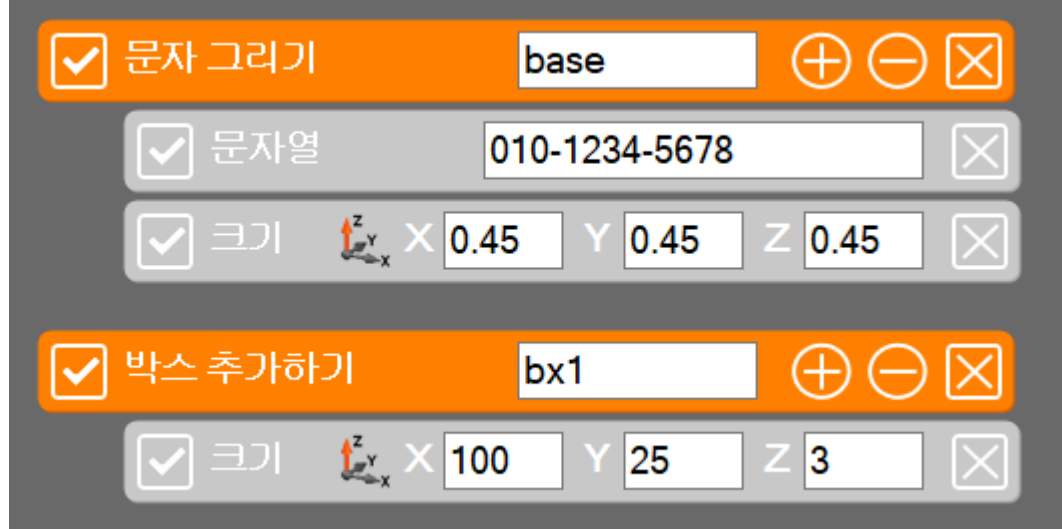

#### 배경 바닥판을 추가해 줍니다.

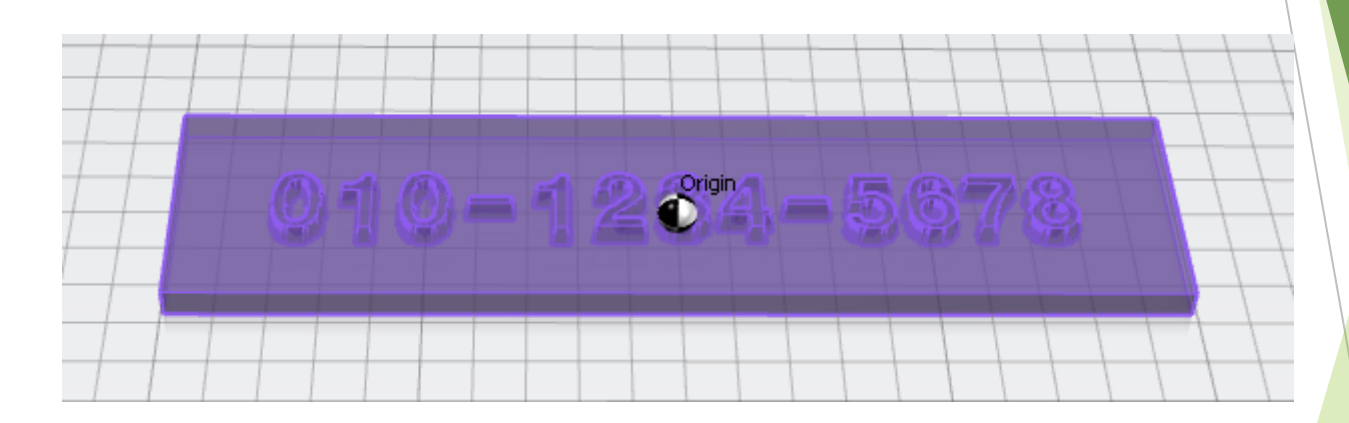

## 구멍 뚫기

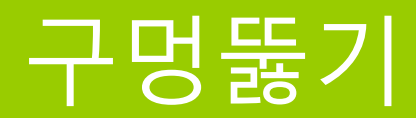

#### ▶ 실린더 모양 2개를 양 옆으로 추가해 줍니다.

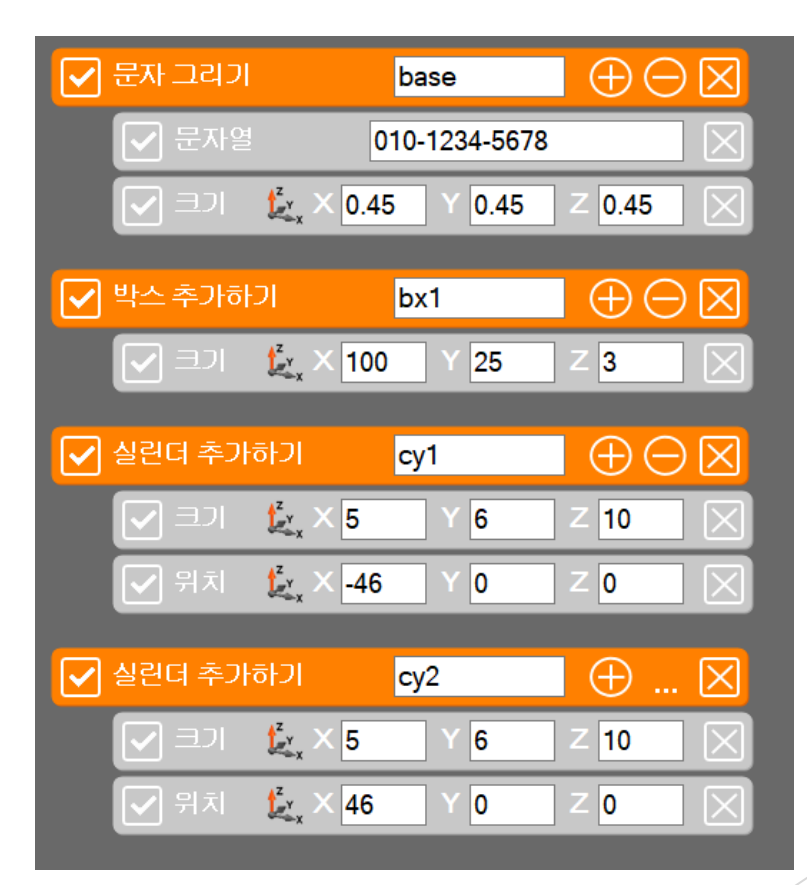

헬로앱스 (www.helloapps.co.kr)

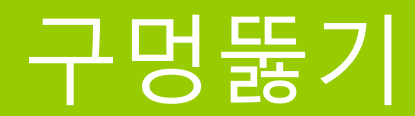

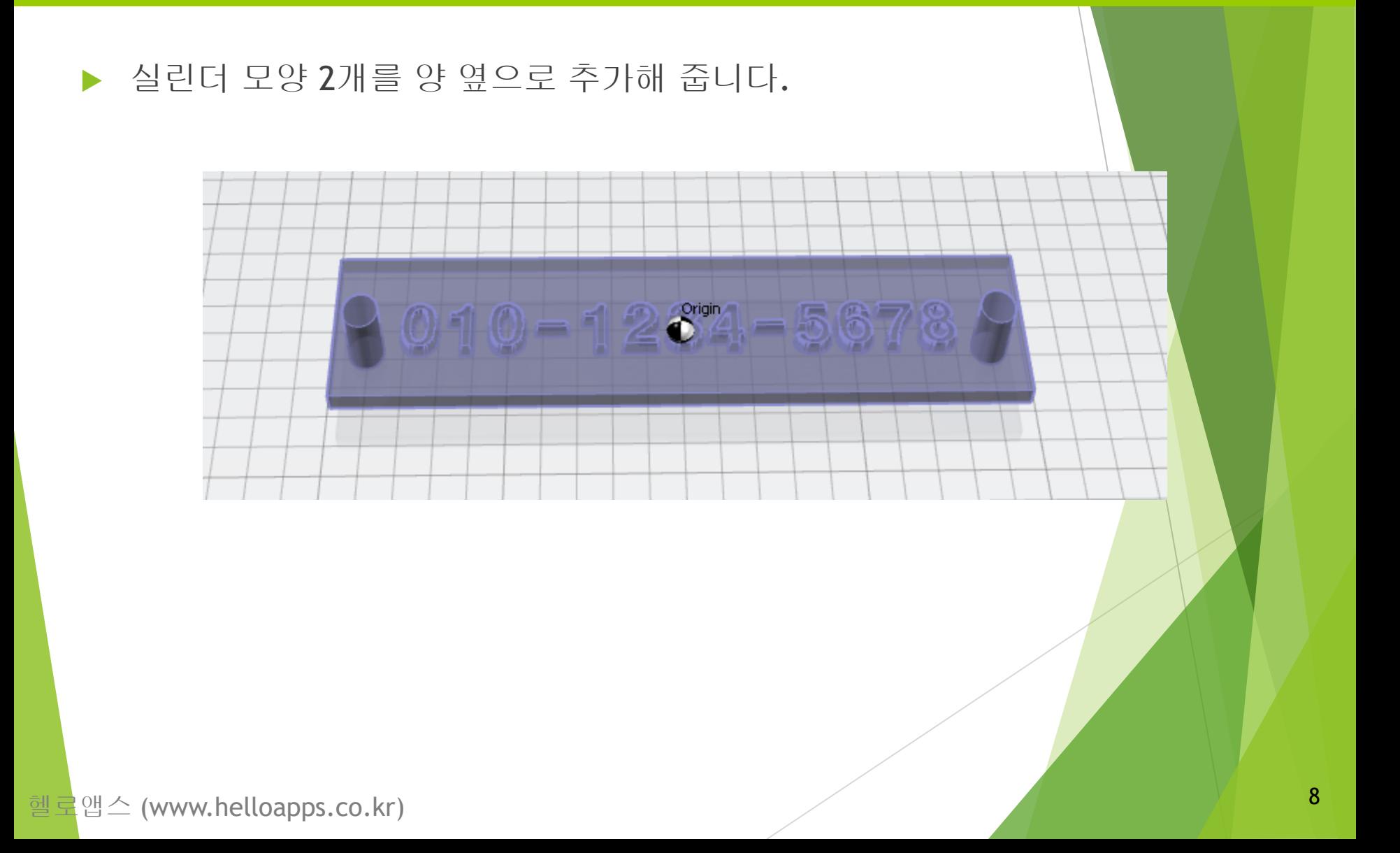

## 도형 빼기 연산을 추가해 줍니다.

 도형 빼기 연산 명령어를 추가해 줍니다.

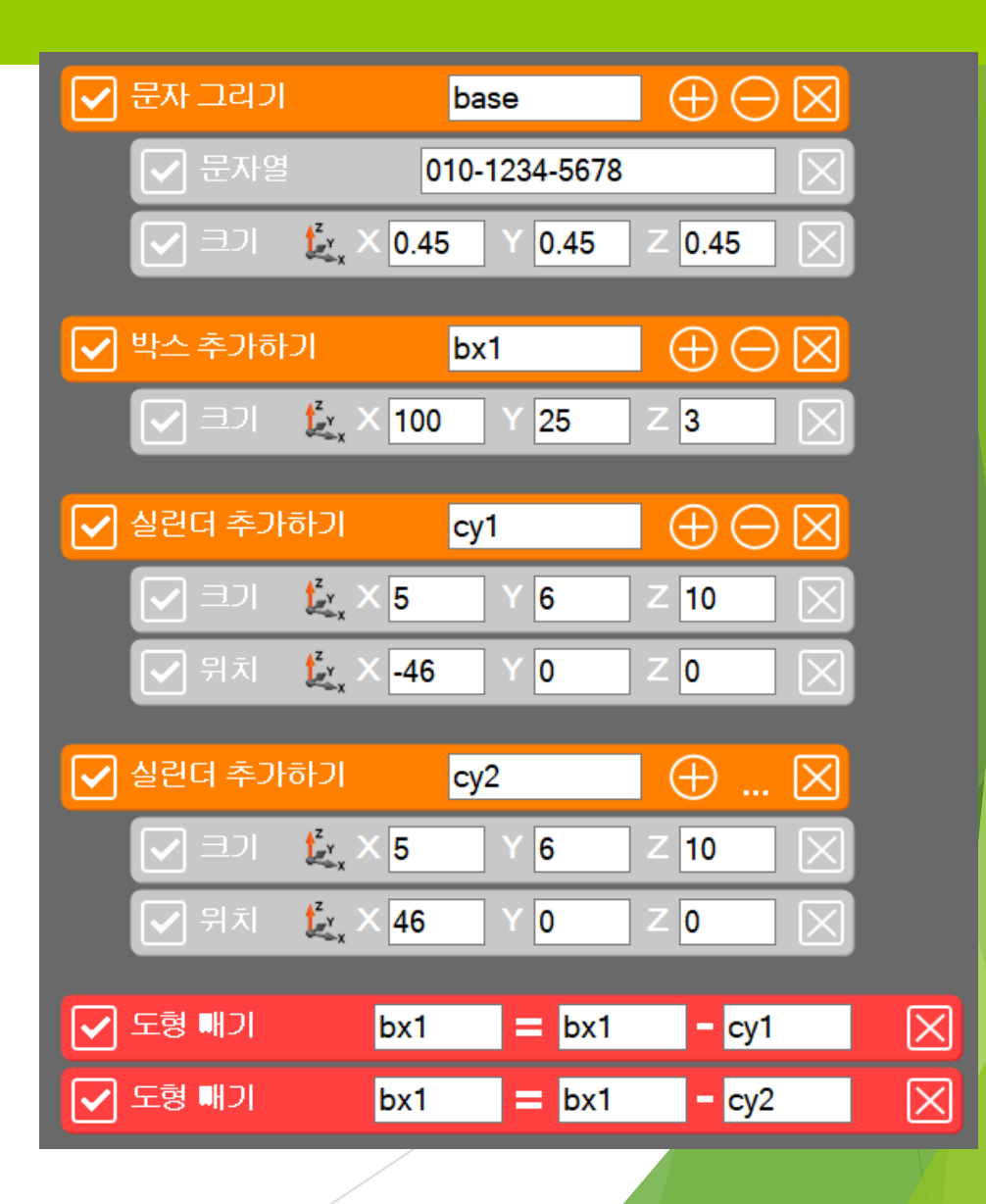

### 도형 빼기 연산을 추가해 줍니다.

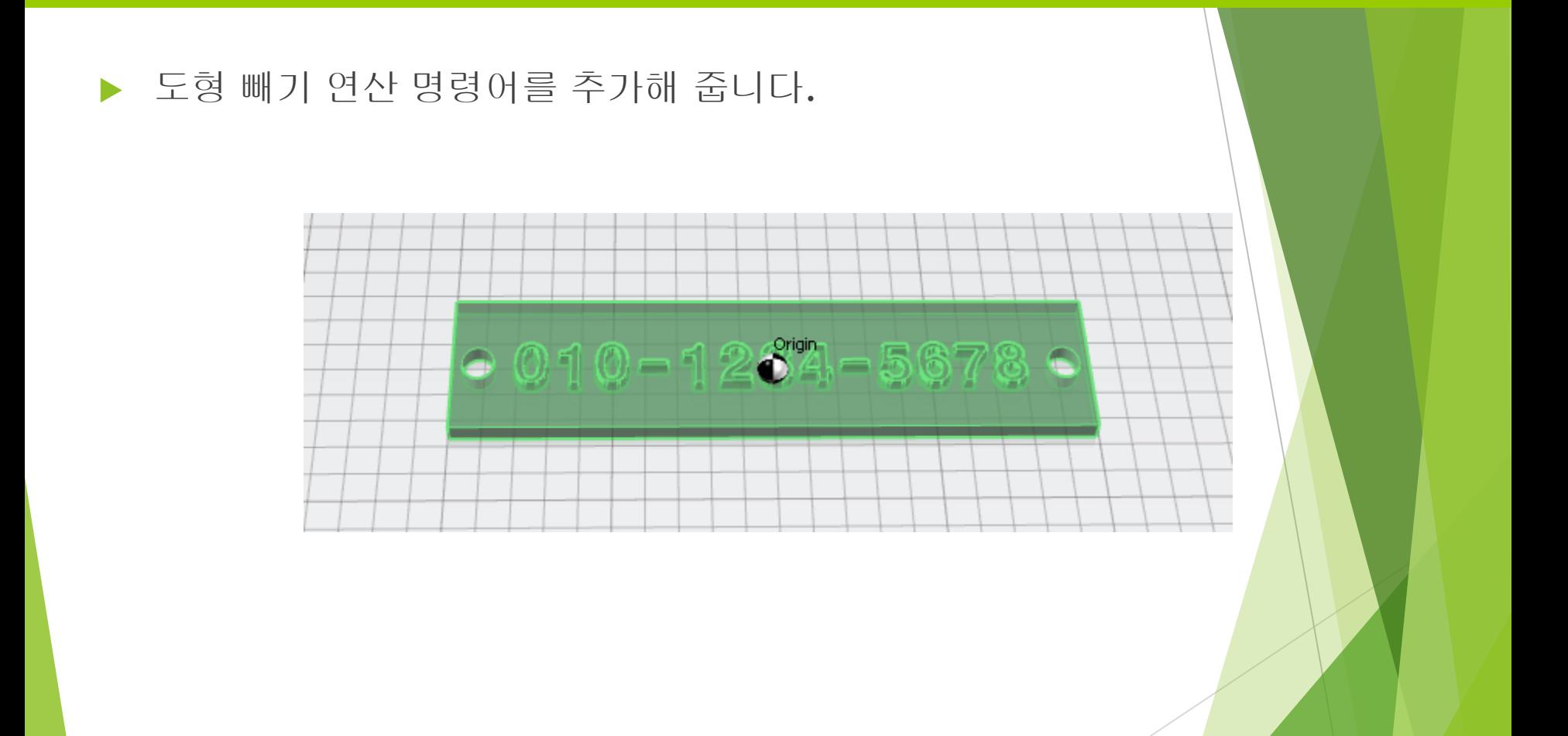